## Documentation of the OpenTURNS-FFTW module

Documentation built from package otfftw-0.10

October 14, 2022

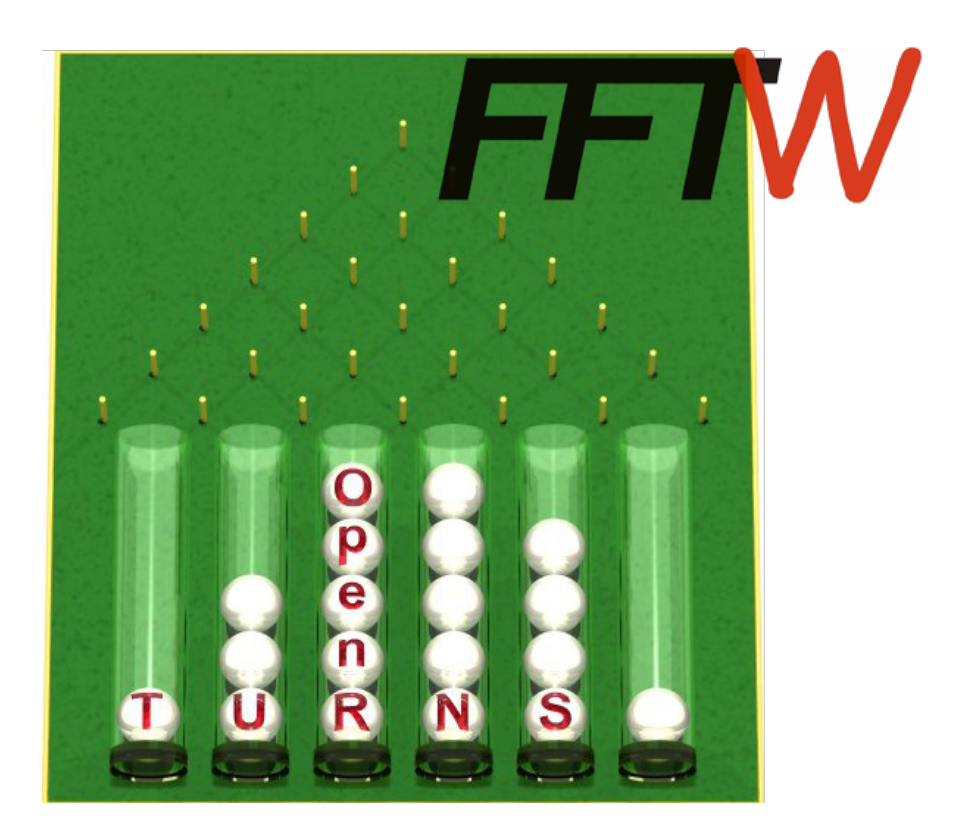

## Abstract

The purpose of this document is to present the OpenTURNS-FFTW module. This document is organised according to the Open TURNS documentation :

- a Reference Guide which gives some theoretical basis,
- a Use cases Guide which details scripts in python (the Textual Interface langage of Open TURNS) and helps the User to learn as quickly as possible the manipulation of the otf f tw module,
- $\bullet$  the User Manual which details the otff two objects and give the list of their methods,
- $\bullet$  the Examples Guide which provides at the moment only one example performed with the otff tw module.

## Contents

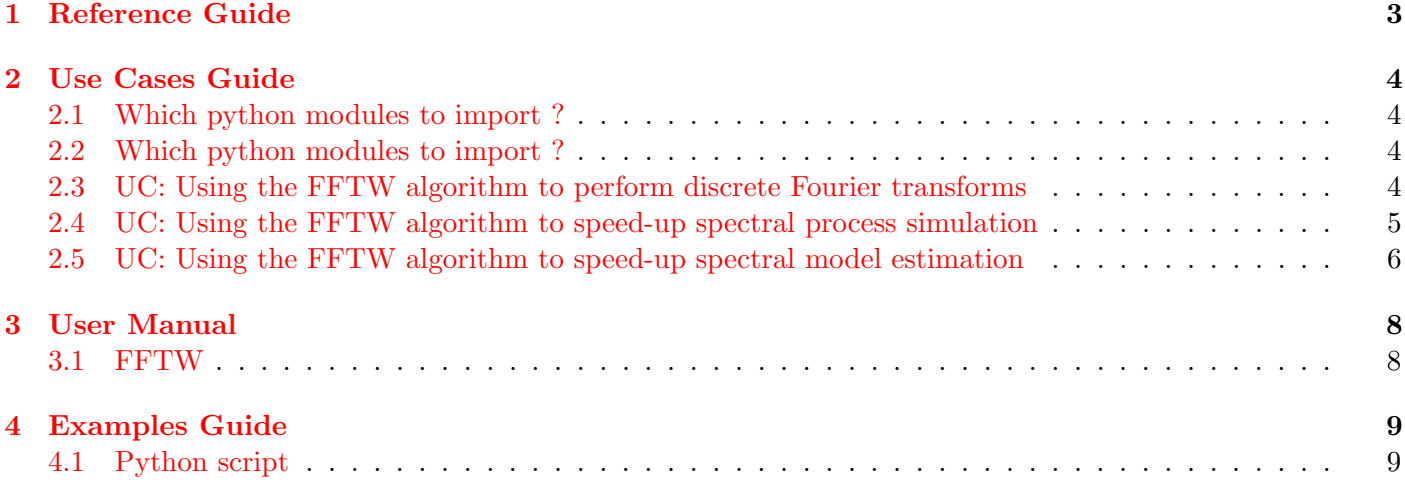

## <span id="page-2-0"></span>1 Reference Guide

The OpenTURNS-FFTW library provides a bridge between the OpenTURNS library and the FFTW library, one of the most efficient implementation of the Fast Fourier Transform available to date. This library implements both the direct and inverse discrete Fourier transform.

More precisely, given a complex-valued sequence  $(z_0, \ldots, z_{n-1})$ , its direct discrete Fourier transform  $\hat{z} =$  $(\check{z}_0,\ldots,\hat{z}_{n-1})$  reads:

$$
\hat{z}_k = \sum_{j=0}^{n-1} z_j e^{-2i\pi \frac{jk}{n}}
$$

and its inverse discrete Fourier transform  $\check{z} = (\check{z}_0, \ldots, \check{z}_{n-1})$  reads:

$$
\check{z}_k = \frac{1}{n} \sum_{j=0}^{n-1} z_j e^{2i\pi \frac{jk}{n}}
$$

which gives the relation  $z = \check{z}$ .

It is worth noting that the FFTW library does not include the  $\frac{1}{n}$  normalization factor for the inverse transform. The FFTW library provides an  $\mathcal{O}(n \log n)$  complexity implementation of such transforms even for prime n, but the best performance is achieved when  $n$  is a power of 2.

## <span id="page-3-0"></span>2 Use Cases Guide

This section presents the main functionalities of the module  $of$  f tw in their context.

#### <span id="page-3-1"></span>2.1 Which python modules to import ?

In order to use the functionalities described in this documentation, it is necessary to import :

 $\bullet$  the *otff tw* module which links the *openturns* module.

Python script for this use case :

from otfftw import \*

### <span id="page-3-2"></span>2.2 Which python modules to import ?

In order to use the functionalities described in this documentation, it is necessary to import :

- the *openturns* python module which gives access to the Open TURNS functionalities,
- $\bullet$  the *otff tw* module which links the *openturns* module.

Python script for this use case :

# Load OpenTURNS to manipulate NumericalComplexCollection from openturns import \*  $#$  Load the link between OT and FFTW from otfftw import \*

### <span id="page-3-3"></span>2.3 UC: Using the FFTW algorithm to perform discrete Fourier transforms

With the *otff tw* module, it is possible to perform both direct and inverse discrete Fourier transforms using the high-performance fftw library. To perform such transforms, the needed data are:

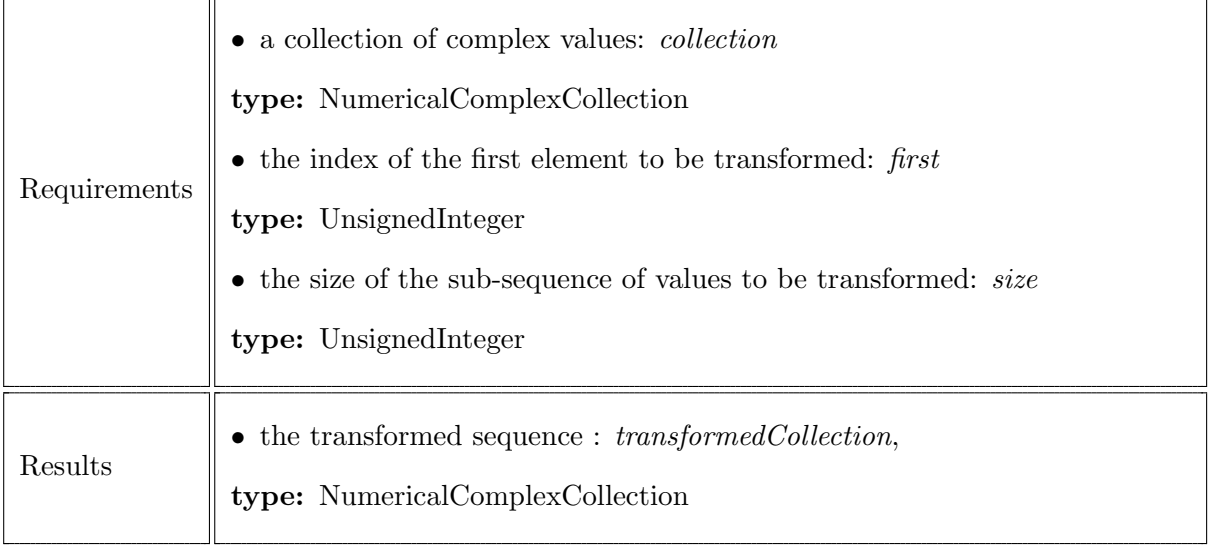

Python script for this use case:

```
from openturns import *
from otfftw import *
\# Create the data
n = 16\text{collection} = \text{NumericalComplexCollection}(n)for i in range(n):
    collection [i] = (1.0 + i) * (1.0 - 0.2j)first = 3size = 8print " collection=", collection
print "first=", first
print "size="", size\# Create a FFTW algorithm
myFFT = FFTW()\# Direct transform of the whole collection
transformed Collection = myFFT. transform (collection)print " Direct_transform_of_the_whole_collection=", transformed Collection
# Direct transform of a sub−sequence
transform(colication = myFFT. transform(colicction, first, size)print "Direct_transform_of_a_sub-sequence=", transformedCollection
# Inverse\, transform of the whole collection
transformed Collection = myFFT.inverseTransform (collection)print "Inverse_transform_of_the_whole_collection=", transformed Collection
# Inverse transform of a sub-sequence
transform(collections, first, size)
```
## <span id="page-4-0"></span>2.4 UC: Using the FFTW algorithm to speed-up spectral process simulation

print "Inverse\_transform\_of\_a\_sub-sequence=", transformed Collection

The fftw library is much more efficient than the FFT library provided by OpenTURNS. Knowing this point, OpenTURNS has been designed such that the TTF implementation can be plugged at run time for the most demanding algorithms. One of these algorithms is the simulation of SpectralProcess processes.

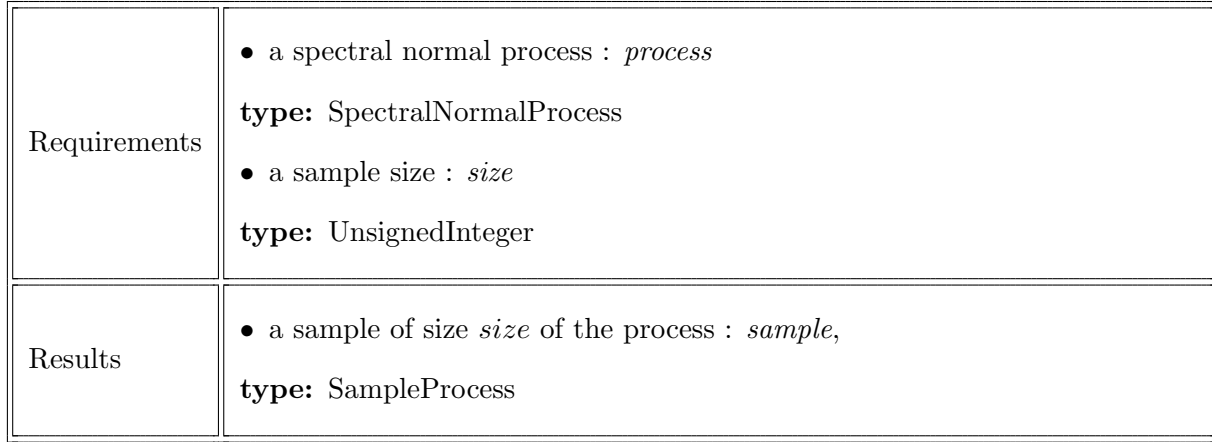

Python script for this use case:

```
from openturns import *
from otfftw import *
from time import time
```

```
\# Create a discretized spectral normal process
dim = 1n = 8tg = RegularGrid(0.0, 1.0, n)process = SpectralNormalProcess(CauchyModel(NumericalPoint(dim, 1), NumericalPoint(dim, 1))
```

```
# Sample sizesize = 3
```
 $# FFT \ algorithm$  $\text{fft} = \text{FFTW}()$ 

 $process.setFFTAlgorithm(fft)$ 

 $# Sample the process$  $sample = process.getSample (size)$ 

```
print "sample=", sample
```
## <span id="page-5-0"></span>2.5 UC: Using the FFTW algorithm to speed-up spectral model estimation

The same way the FFTW class can be used to speed-up the SpectralNormal class, it can be used to speed-up the WelchFactory class.

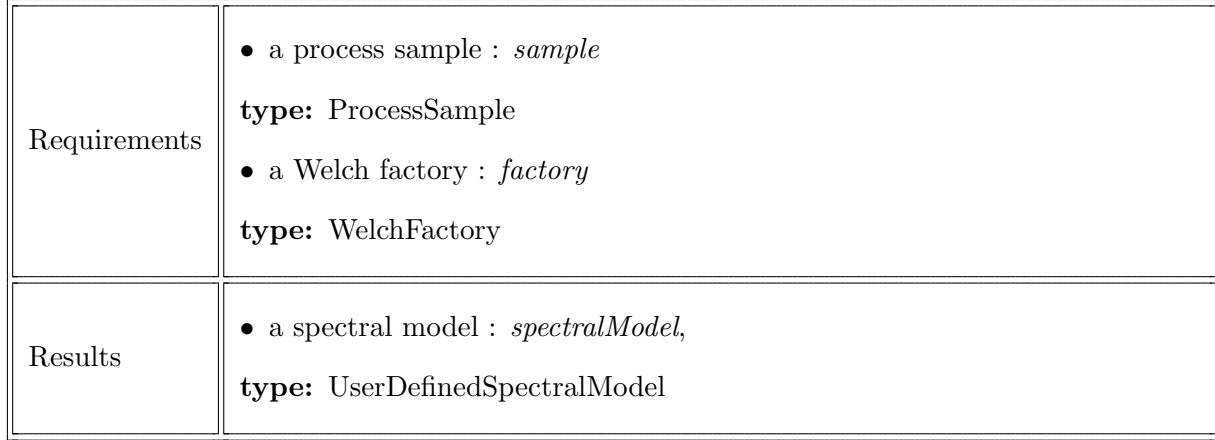

Python script for this use case:

```
from openturns import *
from otfftw import *
from time import time
```

```
# Create a process sample
dim = 1n = 8tg = RegularGrid(0.0, 1.0, n)process = SpectralNormalProcess(CauchyModel(NumericalPoint(dim, 1), NumericalPoint(dim,# Sample sizesize = 3# Sample the processsample = process.getSample (size)# Welch factory
factor y = WelchFactory()# FFT algorithm
fft = FFTW()# Use this fft in the spectral processfactor y . set FFTAlgorithm(fft)# Estimate the speed is radspectralModel = factory . build (sample)print " spectral _model=", spectralModel
```
## <span id="page-7-0"></span>3 User Manual

This section gives an exhaustive presentation of the objects and functions provided by the *otff tw* module, in the alphabetic order.

#### <span id="page-7-1"></span>3.1 FFTW

Usage :

 $FFTW()$ 

### Arguments : None

Value : a FFTW instance, it means an algorithm able to perform discrete Fourier transforms using the fftw library.

## Some methods :

#### transform

Usage : transform(collection)

Usage:  $transform(collections, first, size)$ 

### Arguments :

collection : a NumericalComplexCollection of length n.

- first: an integer, the index of the first element of *collection* to be taken into account. We must have  $first < n$ .
- $size$ : an integer, the size of the sub-sequence of *collection* to be transformed. We must have  $first + size \leq n$ .
- Value : a NumericalComplexCollection, containing the direct discrete Fourier transform of the whole collection for the first usage and of the sub-sequence starting at position  $first$  and of length size for the second usage.

inverseT ransform

Usage: inverseTransform(collection)

 $$ 

## Arguments :

collection : a NumericalComplexCollection of length n.

- first: an integer, the index of the first element of *collection* to be taken into account. We must have  $first < n$ .
- size : an integer, the size of the sub-sequence of *collection* to be transformed. We must have  $first + size \leq n$ .
- Value : a NumericalComplexCollection, containing the inverse discrete Fourier transform of the whole collection for the first usage and of the sub-sequence starting at position  $first$  and of length size for the second usage.

## <span id="page-8-0"></span>4 Examples Guide

We present here an example of an uncertainty propagation study based on a representation of the uncertainty thanks to a normal process  $X(t)$ . We define the input normal process using a spectral model, then we sample this model and propagate it through a linear model  $L(x)$ . Then, we recover the spectral model of the output process  $Y(t)$  based on the output sample. This study is FFT intensive, and all the computations will be done using the FFTW object.

The input process is of dimension 1, and based on a normalized Cauchy spectral model defined by a spectral density  $S(f)$  such that:

$$
\forall f \in \mathbb{R}, \quad S_X(f) = \frac{2}{1 + (2\pi f)^2}
$$

The linear model  $L(x)$  is simply a scaling transformation:

$$
\forall x \in \mathbb{R}, \quad L(x) = \alpha x
$$

The theoretical output process  $Y(t)$  is also normal, stationnary and its spectral density is given by:

$$
\forall f \in \mathbb{R}, \quad S_Y(f) = \frac{2}{1 + (2\pi f)^2}
$$

A graphical comparison between this theoretical spectral density and the reconstructed one is given on figure [1.](#page-9-0)

The speed-up with respect to the default OpenTURNS FFT algorithm is:

- a sampling time divided by a factor of 1.14
- an estimation time divided by a factor of 2.31

on an Intel QuadCore Q9300 at 2.53GHz based laptop running Linux Mandriva 2010.2

#### <span id="page-8-1"></span>4.1 Python script

```
from openturns import *
from otfftw import *
from math import ∗
from time import time
\# Create the input process
# first, the time gridtMin = 0.0tStep = 0.5nStep = 2002timeGrid = RegularGrid(tMin, tStep, nStep)# second, the processinputProcess = SpectralNormalProcess(CauchyModel(), timeGrid)\# Create the FFT algorithm
myFFT = FFTW()
```

```
inputProcess.setFFTAlgorithm(myFFT)
```
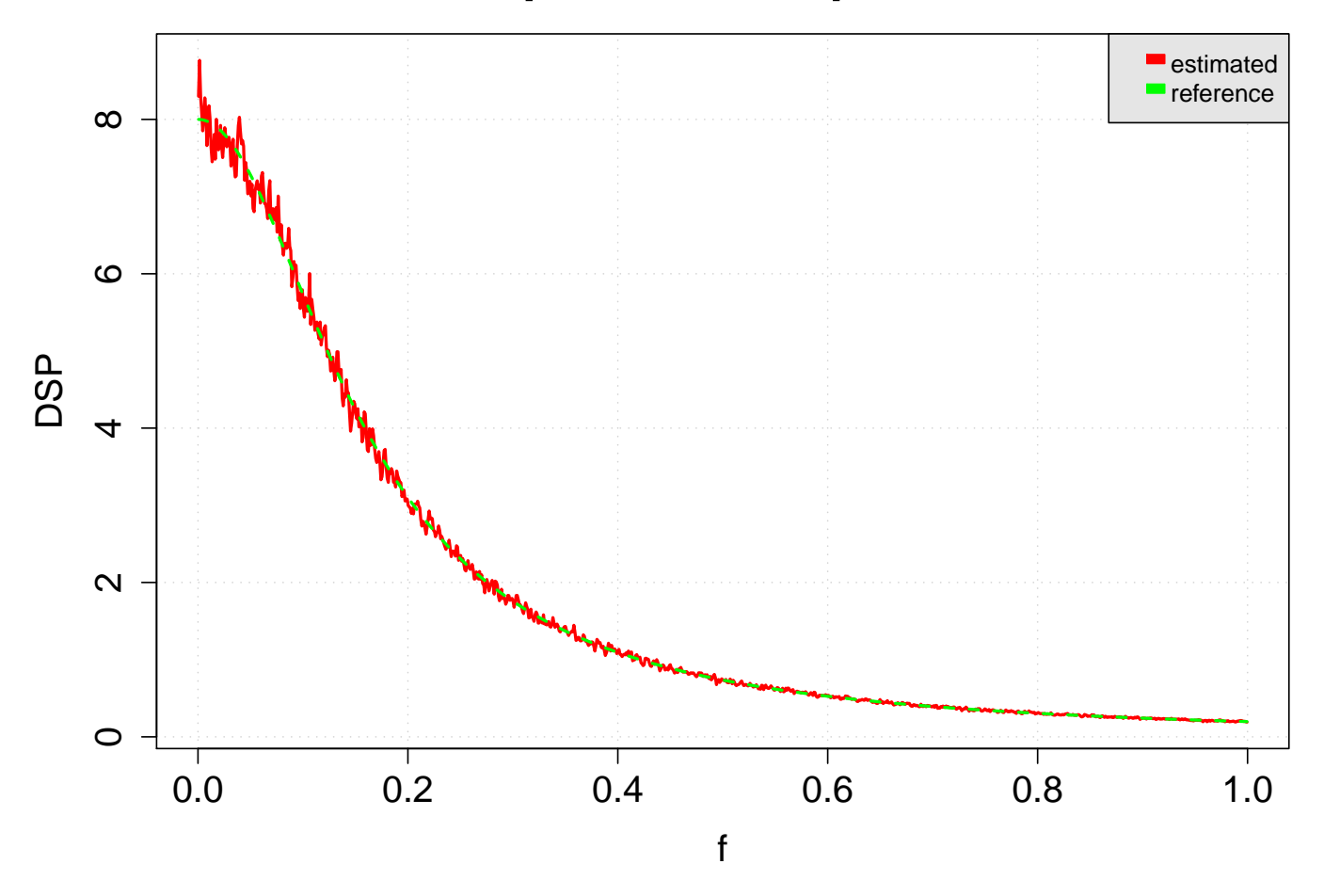

# **Output DSP comparison**

<span id="page-9-0"></span>Figure 1: Estimated spectral density (red) and theoretical one (green) of the output process

 $\#$  Create the linear model alpha  $= 2.0$ model = SpatialFunction (NumericalMathFunction  $("x", str(alpha) + "**")$ )

```
\# Create the output process
outputProcess = CompositeProcess(DynamicalFunction (model), inputProcess)out put Process. set TimeGrid (timeGrid)
```

```
# Sample the output process
size = 1000t0 = \text{time}()sample = outputProcess.getSample(size)print " sampling_time=", time () - t0, "s"
```
 $#$  Build an estimation of the output spectral density

```
factor y = WelchFactory()factor y . set FFTAlgorithm (myFFT)t0 = \text{time}()output SpectralModel = factory . build (sample)print " estimation _time=", time() - t0, "s"
# Graphical comparison of the output spectral models
referenceOutputSpectra|Model = CauchyModel([alpha], [1.0])frequencyGrid = outputSpectralModel.getFrequencyGrid()nF requency = frequency Grid . getN()
data Estimate d = NumericalSample(nFrequency, 2)dataReference = NumericalSample(nFrequency, 2)for i in range (nFrequency):
    f = frequencyGrid.getValue(i)dataEstimated[i, 0] = fdataReference[i, 0] = fdata Estimate d[i, 1] = output SpectralModel.compileSpectralDensity(f)[0, 0].realdataReference[i, 1] = referenceOutputSpectrallModel.compileSpectralDensity(Sectral) = n-1g = Graph ("Output DSP-comparison", "f'', "DSP", True, "topright")
\text{estimated} = \text{Curve}(\text{dataEstimated})estimated.setColor("red")estimated.setLegendName("estimated")
estimated.setLineWidth(2)g.add(estimated)
reference = Curve(dataReference)r e fer ence.set Color ("green")
r e f e r e n c e . set Legend Name ("r e f e r e n c e ")
reference.setLineStyle("dashed")reference . setLineWidth(2)g.add (reference)
Show(g)g.draw ("DSPComparison", 640, 480, GraphImplementation.PDF)
```